CH340 USB 轉 TTL 串口(即 UART、COM 口) http://www.100y.com.tw

此頁面產品型號:MCS-71LV

CH340 實現 USB 轉 UART 串口,小巧穩定,經濟實惠,此模組可在 5V/3.3V/1.8V 電平切換(VCC/TX/RX 均可切換),並且提供最大 500mA 的 VCC 電流輸出。

102400 等速率不支持,請留意只支持標準串列傳輸速率,具體如下:

HT42 的支持串列傳輸速率為

2400/4800/9600/19200/38400/57600/115200/230400/460800/1700000/2300000 /3400000,不支持 921600 等其他串列傳輸速率。

CH340 支持串列傳輸速率為:50、75、100、110、134.5、150、300、600、900、 1200、

1800、2400、3600、4800、9600、14400、19200、28800、33600、38400、56000、 57600、76800、115200、

128000、153600、230400、460800、921600、1500000、2000000。

此模組配送 20cm 長杜邦線 4P

主要特點

● 原裝 CH340 晶片, 品質保證。

●支持 Windows/Mac/Linux 32/64 位操作系統。

● 最高速度可達 2Mbps(921600 的 2 倍),支持 2400/9600/115200/921600 等標 準串列傳輸速率。

● 電源 VCC 和信號電平均可在 5V/3.3V/1.8V 切換,並支持信號和電源不同電 平。<br>

帶獨立 LDO, 最大輸出電流可到 500mA (市面同類產品一般低於 200mA)。

– 集成電源、發送、接收三顆 LED 指示燈。

集成 500mA 保險絲, 過流/ 短路時自動斷開, 有效保護 USB 安全。

- 引出所有可用 IO, CTS/RTS/DTR/DSR/RI/DCD, 方便硬體流控。
- 集成保護二極體, 信號線偶爾出現異常電壓也不會損壞模組。
- 體積僅 20\*50mm, 只佔用一個 USB 介面的寬度, 不影響其他設備插入。

## 配件圖片杜邦線為贈品

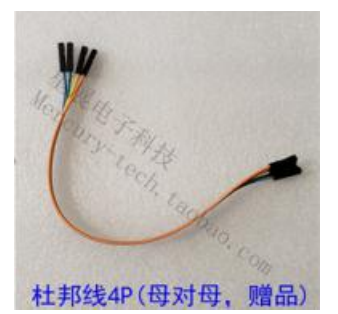

功能模組說明

引腳功能

正常通信必須連接的管腳:

●電平選擇插針: 用於選擇信號和電源 VCC 管腳電平, <mark>必須連接 1.8V 或 3.3V</mark> 或 5V 中的一個。

●TX:串行數據發送管腳(指模組自身的數據流出→,對應外部設備的 RX.數據 接收。)

●RX:串行數據接收管腳(指模組自身的數據輸入←,對應外部設備的 TX.數據 發送。)

**●GND**: 電源地(GND 必須連接, 並且不得接錯, 否則可能損壞設備或串口模組)

以下管腳不是通信必須,根據自己的需求決定是否連接

●VCC:電源輸出(電壓由電平選擇跳線帽決定,最大負載不得超過 500mA,建議 300mA 以下)

●流控管腳:包含 RTS#/CTS#/DTR#/RI#/DSR#/DCD#,用於支持硬體流控,一般 不用。

●5V: 5V 電源輸出(來自 USB, 最大負載不得超過 500mA, 建議 300mA 以下)。

●3.3V: 3.3V 電源輸出(來自 LDO, 最大負載不得超過 500mA, 建議 300mA 以下)。 提示 しゅうしょう しゅうしょう しんしゅう しんしゅう

● 此模組可以支持信號管腳、電源管腳同時切換為 5V/3.3V/1.8V(使用 VCC 對 外供電,信號腳和 VCC 電平相同),也可支持信號和電源使用不同的電平(使用 5V/3.3V/1.8V 管腳對外供電)。

出廠測試時, 電平默認選擇 1.8V。TX/RX 直接連接, 使用時取下即可。 注意事項

● 此為 1.8V/3.3V/5V TTL 雷平串口, 請勿連接 RS-232 雷平設備 (+-5V 到+-15V)

● 此模組帶負載不得超過 500mA,否則模組或電腦 USB 有超載損壞的風險(通信 只需 GND/TX/RX 三根線)。

測試方法

以 Windows 下使用 STC-ISP 測試自發自收為例,其他情況類似:

1.模組插入電腦,藍色電源指示燈點亮。

2.安裝好驅動,從設備管理器查看串口號。

3.電腦打開串口助手,選擇對應的串口號。

4.在發送區域輸入任意內容。選擇文本模式。

5. 用跳線帽直連 TX 和 RX, 也就是發送出去的數據直接返回, 自發自收。

6. 接收區域(選擇文本模式)看到返回的內容,說明串口模組工作正常。

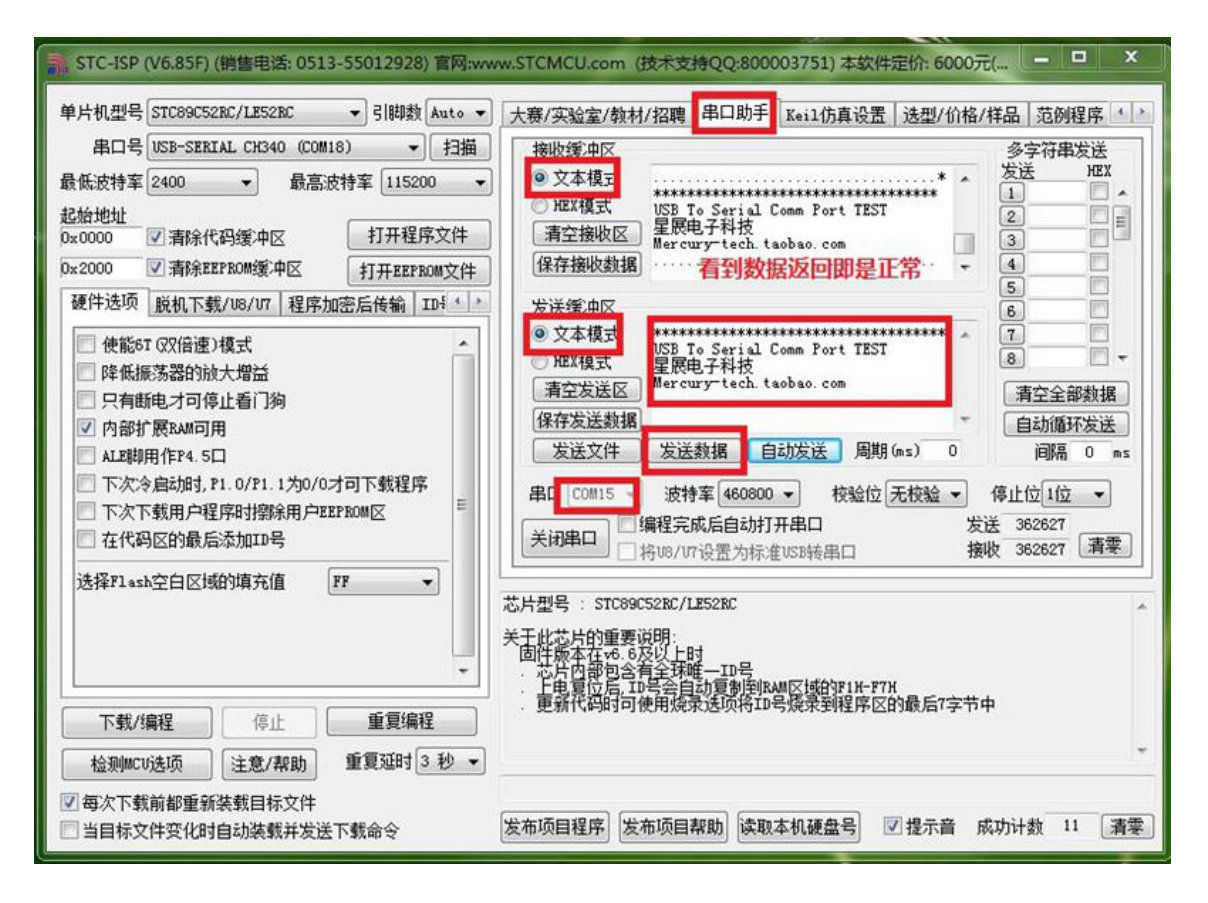

產品資料

●驅動程式(Windows/Linux/Mac 32/64 位操作系統)

●Windows 驅動安裝說明

●Windows 串口調試工具(STC-ISP、XCOM、SScom、SecureCRT 等 6 種)

Linux/Mac 系統用戶只提供驅動,沒有相關調試工具和技術支持,敬請諒解。

下載鏈接

請在購買後向客服索要下載鏈接。

●個別手機有打不開鏈接的情況,請使用電腦或換一個流覽器下載。

●檔一般為 RAR 或 EXE 自解壓格式,如果打不開請自行下載解壓縮軟體(推薦從 這裏下載 360 壓縮 http://yasuo.360.cn/)。